## **Examenul de bacalaureat national 2015**

**Proba D** 

## **Evaluarea competenţelor digitale**

*Toate filierele, profilurile şi specializările/calificările* 

**MODEL** 

- **Toate subiectele sunt obligatorii.**
- **Punctajul maxim cumulat pentru fişele A şi B este de 100 de puncte. Nu se acordă puncte din oficiu.**
- **Timpul de lucru efectiv este de 90 de minute: 15 minute pentru fișa A şi 75 de minute pentru fișa B.**
- **Fişierele pe care le veţi prelucra, menţionate mai jos, sunt furnizate în directorul examen, aflat pe Desktop. Ele vor fi salvate după fiecare prelucrare, în directorul indicat.**

## **FIŞA B**

Accesul la reţeaua **Internet NU** este permis pentru rezolvarea cerinţelor din această secţiune.

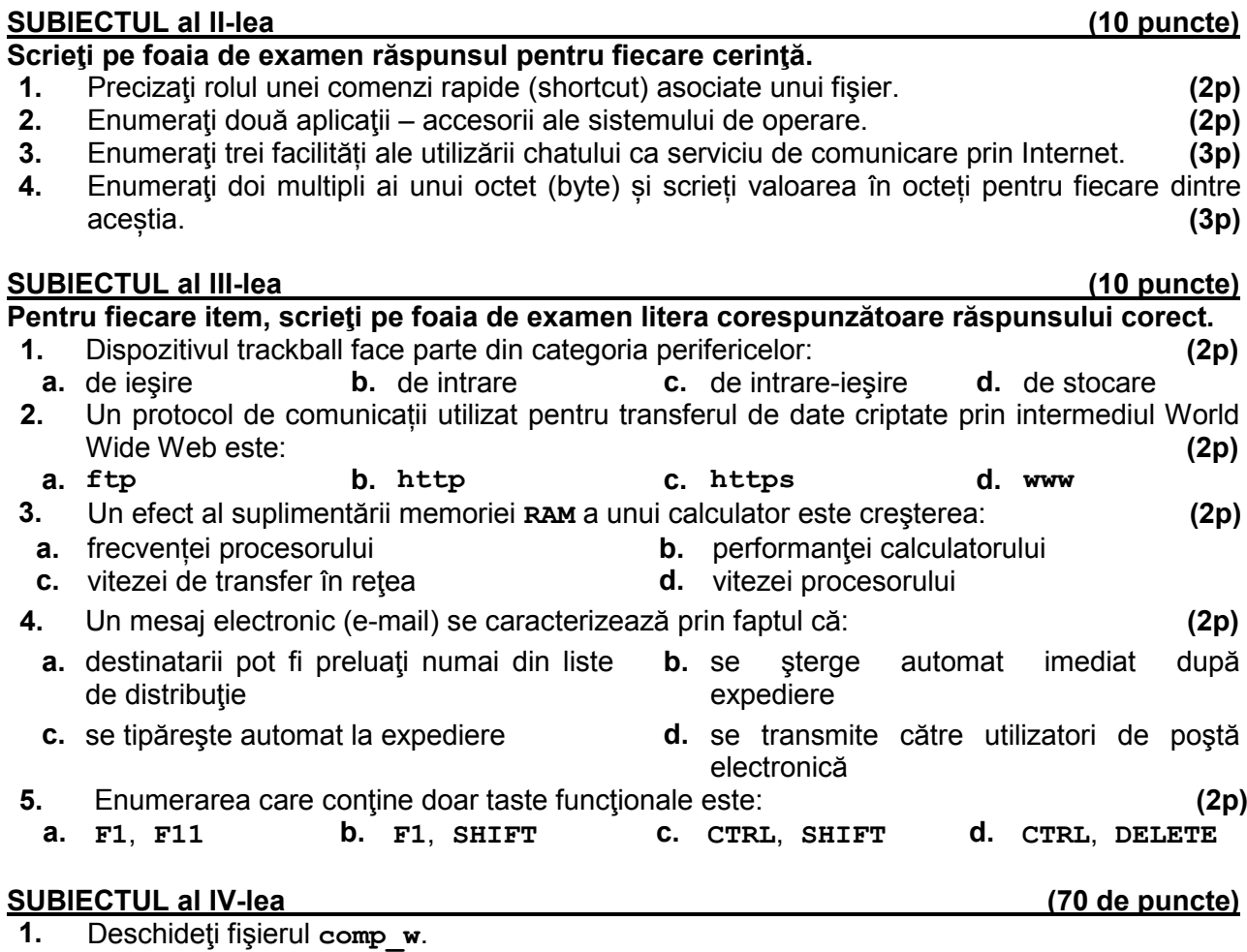

- **a.** Scrieţi pe foaia de examen numele fontului utilizat în subsolul (footer) documentului. **(1p)**
- **b.** Formatați primele trei paragrafe, astfel încât spațierea interlinie să fie la două rânduri (**Double**). **(3p)**
- **c.** Formataţi tot textul din document, astfel încât fiecare cuvânt să fie scris doar cu litere mici. **(3p)**
- **d.** Inseraţi în antetul (header) fiecărei pagini numărul de ordine al acesteia, care să se actualizeze automat. **(3p)**
- **e.** Realizaţi setările necesare pentru tipărirea în trei exemplare a documentului, apoi realizaţi o captură de ecran (Print Screen) care să cuprindă fereastra în care sunt vizibile aceste setări. Salvaţi imaginea obţinută în format Bitmap, sub numele **trei.bmp**, în directorul (folder) **examen**. **(5p)**
- **2.** Deschideţi fişierul **comp\_p**.
	- **a.** Scrieţi pe foaia de examen numărul de ordine al diapozitivului (slide) care conţine trei casete text. **(1p)**
	- **b.** Modificati parametrii de vizualizare a imaginii din cel de al doilea diapozitiv (slide), astfel încât aceasta să fie afişată doar cu tonuri de gri. **(3p)**
	- **c.** Ascundeţi la expunere al treilea diapozitiv (slide). **(3p)**
	- **d.** Adăugați după ultimul diapozitiv (slide) un nou diapozitiv în care creați o ilustrație cu structura și conținutul alăturat, utilizând o formă de tip triunghi și două linii orizontale. **(5p)**
	- **e.** Aplicaţi tuturor diapozitivelor (slide-urilor) un efect de tranziţie de tip roată (Wheel). **(3p)**
- **3.** Deschideţi fişierul **comp\_x**.
- **a.** Scrieţi pe foaia de examen numele aplicaţiei utilizate pentru deschiderea fişierului. **(1p)**
- **b.** Aplicaţi setarea de potrivire prin reducere (Shrink to fit) numai pentru coloana **A** a foii de calcul (sheet) **Document de lucru**, astfel încât, fără a modifica dimensiunea celulelor sau continutul textului, acesta să fie vizibil în întregime.
- **c.** Sortaţi crescător numai valorile numerice din coloana **B** a tabelului aflat în foaia de calcul (sheet) **Document de lucru**. **(3p)**
- **d.** Schimbaţi orientarea foii de calcul (sheet) **Document de lucru** în vedere (landscape) şi stabiliţi următoarele dimensiuni pentru margini: stânga (left) **3 cm** (**1.18"**), antet (header) **2 cm** (**0.79"**) şi subsol (footer) **4 cm** (**1.58"**). **(5p)**
- **e.** Adăugaţi registrului o nouă foaie de calcul (sheet), cu eticheta **patru**. **(3p)**
- **4.** Deschideţi fişierul **comp\_h**.
- **a.** Precizaţi, pe foaia de examen, dacă pagina web are sau nu titlu. **(1p)**
- **b.** Aliniați la dreapta imaginea din pagina web. **(3p)**
- **c.** Adăugaţi la sfârşitul paginii un tabel cu două rânduri şi două coloane, iar în fiecare celulă a acestuia scrieţi litera **A**. **(3p)**
- **5.** Deschideţi fişierul **comp\_a**.
- **a.** Scrieți pe foaia de examen numărul de tabele pe care le conține baza de date. **(1p)**
- **b.** Adăugați o înregistrare nouă în tabela comp t, scriind în toate câmpurile de tip text ale acesteia, utilizând diacritice, cuvântul **Învățământ** și în toate câmpurile numerice ale acesteia valoarea **2014**. **(3p)**
- **c.** Modificaţi interogarea (query) **comp\_q**, astfel încât aceasta să preia numai datele din primul câmp al tabelei **comp\_t**. **(3p)**
- **6.** Deschideţi directorul (folder) **examen**.
- **a.** Creaţi în directorul (folder) **examen** structura arborescentă de subdirectoare alăturată. **(5p)**

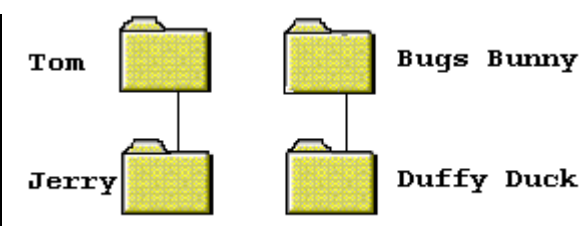

- **b.** Ștergeți fișierul **comp\_d**. **(3p)**
- **c.** Extrageţi din arhiva **comp\_v** toate fişierele conţinute, salvându-le în directorul (folder) **examen**. **(3p)**

**FILM KINETOSCOL FENAKISTOSCOP**